# Welcome to **MGI PhotoSuite SE**<sub>TM</sub> 1.06 for **Windows®**

# **Technical Support**

## *North America*

MGI Software Corp. 50 West Pearce Street Richmond Hill, Ontario Canada L4B 1E3

Telephone: (905) 707-3573 Fax: (905) 707-3694 E-mail: support@mgisoft.com Web site: www.mgisoft.com

#### *Europe*

MGI Customer Service C/O Hoogoorddreef 68 1101 BE Amsterdam Z.O. The Netherlands

Telephone: (+31) 20 430 3026 Fax: (+31) 20 430 3024 E-mail: eurosupport@mgisoft.com Web site: www.mgisoft.com

#### *Australia*

Support Group Services Ground Floor 14 Spink St. Gardenvale, VIC 3186 Attn.: MGI Technical Support Australia

Telephone: (+61) 3-9929-9735 Fax: (+61) 3-9929-9787 E-mail: techsup@supportgroup.com.au Web site: www.mgisoft.com

#### *Japan*

Telephone: (+81) 3-3320-6821 Fax: (+81) 3-3320-2742 E-mail: mgisupt1@mb.infoweb.ne.jp Web site: www.mitsui.co.jp/mgisoft/psvw\_main/ope.html

## *Taiwan*

MGI Asia 9F, No.1 167 Yungchi Road Taipei, Taiwan

Telephone: 886-2-2696-2628 Ext. 502 Fax: 886-2-2696-2415 E-mail: mgi\_support@mail.cisc.com.tw

# **Important note**

MGI has made every effort to incorporate an accurate on-line help file and manual with PhotoSuite SE. However, the periodic revision of the software may result in some features being not exactly as documented in your version of PhotoSuite SE. We apologize for any inconvenience.

An updated PhotoSuite SE user manual in PDF format has been included on the program CD, in the DOCS folder, to provide our customers with the most recent product information.

We have provided the Adobe Acrobat Reader needed to view (or print) this manual on the PhotoSuite program CD. The installer for this viewer is located in the DOCS\PDF\_VIEW\16Bit or 32Bit folder.

## **New Features**

#### *Video file support in Albums*

- ·You can now catalog .MPG and .AVI files into Albums, the same way photos are cataloged. In order to play back the .MPG files, you need an MPEG player program.
- ·DirectShow (the multimedia architecture formerly known as ActiveMovie) has been included on the PhotoSuite Program Disc should you not already have an MPEG player program for Windows 95/NT. Using Explorer, locate your CD-ROM drive letter and browse to the file DXMEDIA.EXE. Double-click this file to launch the installation program.
- ·Video for Windows has been included for playing .AVI files under Windows 3.1. Locate the VFW directory and run the SETUP.EXE program in the DISK1 sub-directory to install Video for Windows.
- ·For playing .MPG files, Windows 3.1 users will need to locate an MPEG player program (usually included with the video card or system).

#### *Graphic File Format Support*

- ·.FPX format support is only available in the Windows 95/NT release of MGI PhotoSuite SE.
- ·PhotoSuite SE now supports writing (Save) of the Seattle FilmWorks (.SFW) file format. Previous versions only supported reading (Open).

#### *Albums*

·It is now possible to remove (delete) images from your hard drive by simply selecting the thumbnails in an album and pressing the [Delete] key. You will be prompted with a dialog box asking whether or not you wish to permanently remove the image as well as the thumbnail. Please read this dialog box carefully before you respond to the question, as there is no Undo for this function.

#### *Fun*

·To accommodate additional content, the *Calendars and Posters* activity now has a drop-down menu listing template categories. Your version of MGI PhotoSuite SE may have additional menu items.

#### *Activity Guide*

·When in an Activity Guide sub-section *(Fun with Photos, Get Photos),* there is now an arrow to go back to the main Activity Guide. This is shown as a small left-pointing arrow on the upper right corner of the frame.

# *Clone Tool*

·To reset the position of the Clone tool, press the [Shift] key and then left-click on the area you would like to start cloning. Move the larger '+' sign to the point where you would like to place the cloned area and release the [Shift] key. Hold the left mouse button to begin cloning.

#### *Hot Keys for Tools*

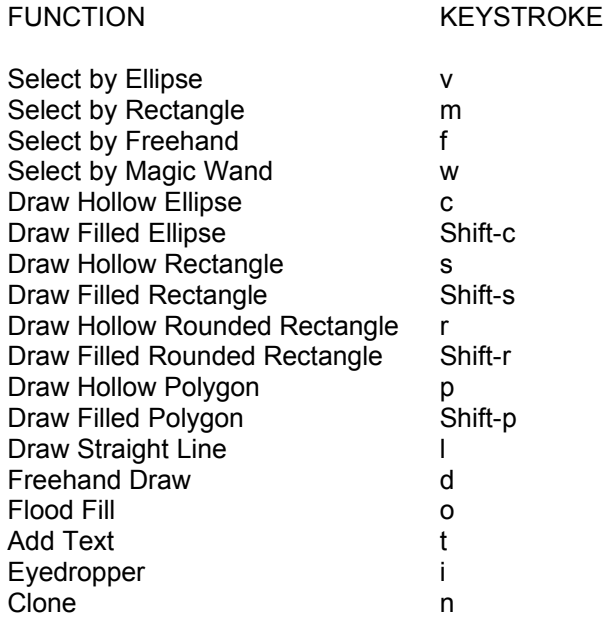

# **Last Minute Changes or Additions**

#### *Activity Guide*

·The icon for *Create a Calendar* has been renamed *Create a Calendar or Poster*. The Calendar and Poster activities have been placed in the same section.

#### *Toolbar*

·The *Normal View* button, which shows the picture at its actual size in pixels on your display, has been changed to *100%.*

## **Fixes**

- ·Previously, the PhotoCD option could not open the largest file format available (3072 x 2048). This has been corrected for the Windows 95/NT version of MGI PhotoSuite SE. Because of the high memory requirements of the larger photo size however, you will need anywhere from 20-40Mb of resources to open the image.
- ·The problem of some scanners displaying a blue or odd colored line through a scanned image has been corrected.

# **Known Issues**

- ·Floating sections of an image (selected sections that can be moved, cut, copied or pasted) may exhibit display problems with Diamond Stealth 3D Pro video cards. The problem arises with cards that did not ship with the native Windows 3.1 drivers and are therefore dependent on S3 drivers.
- ·Other video cards using S3 video drivers (and drivers not programmed specifically for the card under Windows 3.1) may exhibit the same problems. Switching your display resolution or your display color depth may solve the problem. Alternatively, contact your hardware vendor for a proper video driver.

# **Visit our Web Site!**

Visit our web site to find out what's new with MGI PhotoSuite and MGI's other exciting software products!

Our website address for North America, Europe, Australia and Taiwan:

#### **http://www.mgisoft.com**

Our Web site address for Japan:

**www.mitsui.co.jp/mgisoft/psvw\_main/ope.html**

# **MGI Software Corp.**

50 West Pearce Street Richmond Hill, Ontario Canada L4B 1E3

Copyright © 1998 MGI Software Corp. [836P.1]